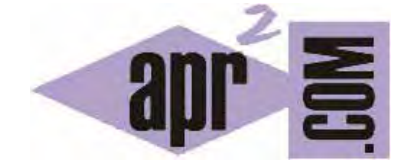

APRENDERAPROGRAMAR.COM

INDICE DEL CURSO ONLINE "PROGRAMACIÓN PARA NIÑOS DE 10 A 16 AÑOS CON DIDAC-PROG CARTESIA"(PN00501G)

Sección: Para niños Categoría: Curso de programación para niños con Didac-Prog Cartesia

Fecha revisión: 2039

**Resumen:** Entrega nº1 del Curso de programación para niños. Indice.

Autor: Mario Rodríguez Rancel

# **INDICE DEL CURSO**

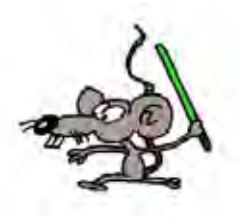

# **1. INTRODUCCIÓN**

- 1.1. Aplicación web educativa y gratuita.
- 1.2. Enseñanza bilingüe inglés español.

# **2. ¿CÓMO OBTENER AYUDA O CONTACTAR CON LOS CREADORES?**

- 2.1 Web aprenderaprogramar.com.
- 2.2 Foros y email de contacto

# **3. ¿PARA QUÉ SIRVE DIDAC-PROG CARTESIA?**

- 3.1 ¿Qué es un algoritmo? ¿Qué es el código de programación?
- 3.2 Las matemáticas y Cartesia. Sistema de coordenadas cartesiano. Ejes.

# **4. EMPEZANDO CON DIDAC-PROG CARTESIA: MENÚ, PANELES Y EJECUTAR**

- 4.1 Panel de código
- 4.2 Panel de dibujo
- 4.3 Panel de comandos
- 4.4 Panel de control
- 4.5 Panel de mensajes
- 4.6 Menú de opciones

## **5. COMANDOS INICIAR PROGRAMA, DIBUJAR PUNTO Y FINALIZAR PROGRAMA**

## **6. PANEL DE MENSAJES. MENSAJES DE ERROR Y MENSAJES DE AVISO.**

- 6.1 Mensajes de error
- 6.2 Mensajes de aviso
- 6.3 El área visible en los dibujos de Cartesia

# **7. COMANDO DIBUJAR LÍNEA. USO DE DECIMALES Y FRACCIONES.**

- 7.1 Rectas
- 7.2 Semirrectas
- 7.3 Segmentos

## **8. LIMPIAR TODO E INSERTAR COMANDOS CON EL PANEL DE COMANDOS**

8.1 Formas de escribir código en Cartesia

# **9. PANTALLA DE CONFIGURACIÓN. IDIOMA, COLOR Y GROSOR DEL LÁPIZ DE DIBUJO.**

- 9.1 Configuración del idioma a español o inglés. Enseñanza bilingüe.
- 9.2 Configuración de defecto para el color
- 9.3 Configuración de defecto para el grosor.
- 9.4 Guardar la configuración y recuperar la configuración inicial.

# **10. COMANDOS NUEVO COLOR LÁPIZ Y NUEVO GROSOR LÁPIZ. TRAZAR TEXTO.**

- 10.1 Establecer el color y el grosor del lápiz de dibujo.
- 10.2 ¿Se puede trazar texto usando Cartesia?
- 10.3 Avisos por ejecución sin visualización posible

# **11. COMENTARIOS EN EL CÓDIGO DE CARTESIA**

11.1 Comentarios en el código, una forma de explicar y entender mejor los programas.

## **12. VARIABLES EN CARTESIA. COMANDO ASIGNAR VALOR VARIABLE.**

- 12.1 Introducción a las variables en programación
- 12.2 Variables disponibles en Cartesia
- 12.3 ¿Cómo usar las variables en Cartesia?

## **13. COMANDO REPETICIÓN. BLOQUES DE EJECUCIÓN.**

- 13.1 Introducción a repetición en programación. Concepto de bloque de ejecución.
- 13.2 Miles de repeticiones ¿Por arte de magia?
- 13.3 Ejemplo dibujar múltiples triángulos.

# **14. OPERADORES LÓGICOS Y DE COMPARACIÓN. COMANDO CONDICIÓN.**

- 14.1 Operadores lógicos en Cartesia
- 14.2 Concepto de bloque de ejecución. Comando condición.
- 14.3 Operadores de comparación en condiciones: mayor, menor, igual y variantes.
- 14.4 Ejemplo dibujar varias líneas de triángulos.

### **15. OPERADORES MATEMÁTICOS Y CURVAS CON CARTESIA**

- 15.1 Operadores suma y resta.
- 15.2 Operadores multiplicación y división.
- 15.3 Operador raíz cuadrada
- 15.4 Operador potencia.
- 15.5 Operador módulo.
- 15.6 Paréntesis.
- 15.7 Ejemplo dibujo de una parábola.

#### **16. MENÚ DE OPCIONES: ABRIR Y GUARDAR PROGRAMAS.**

- 16.1 Guardar un proyecto en Cartesia.
- 16.2 Abrir un proyecto en Cartesia.

## **17. MENÚ DE OPCIONES: ABRIR EJEMPLO Y DESHACER LIMPIAR.**

- 17.1 Abrir ejemplo en Cartesia.
- 17.2 Deshacer la limpieza de la pantalla con Cartesia.

#### **18. PLANTEANDO RETOS CON DIDAC-PROG CARTESIA.**

- 18.1 La imaginación al poder.
- 18.2 Propuesta de figuras geométricas.

#### **ANEXO PARA PROFESORES.**

## **A-1. INTRODUCCIÓN**

A-1.1 Centrándonos en el pensamiento computacional.

## **A-2. DISEÑO FLEXIBLE DEL LENGUAJE DE CARTESIA. VENTAJAS E INCONVENIENTES.**

#### A-2.1 ¿Por qué se ha diseñado así el lenguaje de Cartesia?

A-2.2 Libertad del docente para elegir formas sintácticas del lenguaje.

# **A-3. USO DEL OPERADOR MÓDULO PARA CREAR PATRONES**

- A-3.1 Divisiones entre enteros. El interés del operador módulo en programación.
- A-3.2 Creando patrones con el operador módulo (resto de una división entre enteros).

## **A-4. APROXIMACIÓN DE CURVAS MEDIANTE SEGMENTOS**

A-4.1 Ejemplo trazado de una parábola aproximada mediante segmentos

# **A-5. OTRAS FUNCIONES MATEMÁTICAS: VALOR ABSOLUTO, FUNCIONES TRIGONOMÉTRICAS, ETC.**

**apr ENDER apr OGRAMAR膏** 

- A-5.1 Cómo implementar la función valor absoluto con Cartesia.
- A-5.2 Cómo implementar funciones trigonométricas con Cartesia.

# **A-6. AMPLIANDO EL USO DE OPERADORES LÓGICOS Y DEL COMANDO CONDICIÓN**

- A-6.1 Operadores and y or de la lógica booleana
- A-6.2 Resolución de expresiones lógicas complejas.

# **A-7. PRECISIÓN DECIMAL Y PROBLEMAS CON OPERACIÓN DECIMAL**

- A-7.1 Problema de precisión decimal.
- A-7.2 Solución de problemas de precisión decimal con Cartesia.

## **A-8. JUEGOS DE CARACTERES. PROBLEMAS CON CARACTERES EXTRAÑOS AL ABRIR O GUARDAR.**

- A-8.1 Juegos de caracteres: configuración de navegador y de archivo.
- A-8.2 Juegos de caracteres recomendados: UTF-8 y ISO-8859-1
- A-8.3 Extensión recomendada para archivos de proyectos de Cartesia (txt)
- A-8.4 Problemas con caracteres extraños en archivos. Soluciones.

# **A-9. COLABORACIÓN DE PROFESORES, PADRES, ETC. CON EL PROYECTO**

A-9.1 Cómo colaborar con el proyecto.

Acceso al curso completo en aprenderaprogramar.com -- > Para niños, o en la dirección siguiente: https://www.aprenderaprogramar.com/index.php?option=com\_content&view=category&id=115&Itemid=311